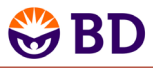

## BD Accuri™ C6 Software **Quick Start Guide: Batch Analysis**

## **Time to Analyze!**

The Batch Analysis tab is used to rapidly analyze multiple samples using a common set of plots while allowing plot gate and region adjustments to be made on individual samples.

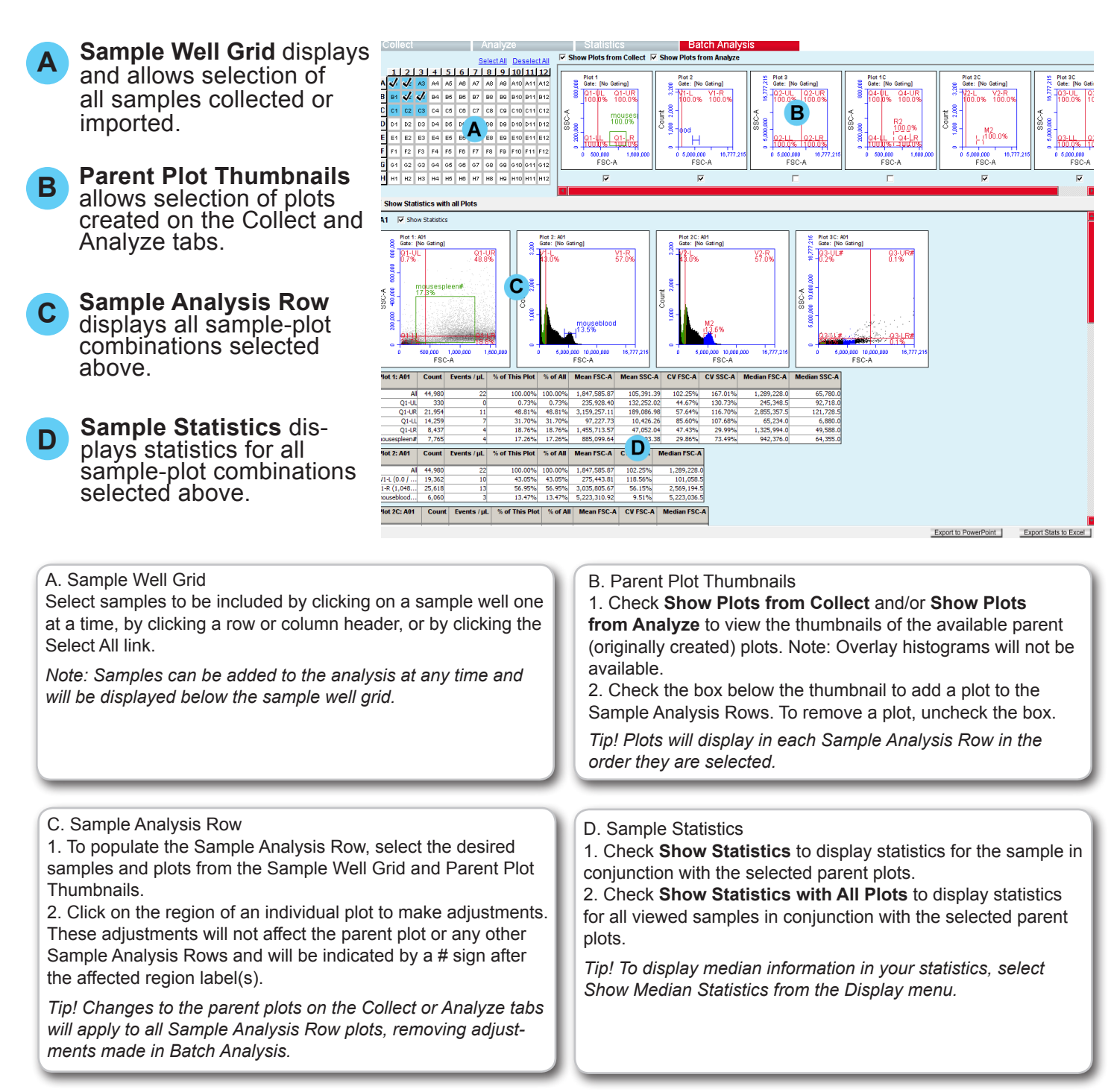

- -Click the **Export Stats to Excel** button to create a spreadsheet with statistics for all selected samples.
- -Click the **Export to PowerPoint** button to create a presentation with PNG images of the plots from each Sample Analysis Row. Check **Include statistics tables** to attach tables of the statistics for each plot.
- -Batch Analysis settings are saved as part of the BD Accuri C6 Software file.